## **Configure Kanbanize for Single Sign-On**

Configuring Kanbanize for single sign-on (SSO) enables administrators to manage users of Citrix ADC. Users can securely log on to Kanbanize by using the enterprise credentials.

## **Prerequisite**

Browser Requirements: Internet Explorer 11 and above

## **To configure Kanbanize for SSO by using SAML:**

- 1. In a browser, type <https://kanbanize.com/user-login/> and press **Enter**.
- 2. Type your Kanbanize admin account credentials (**Email** and **Password**) and click **LOGIN**.

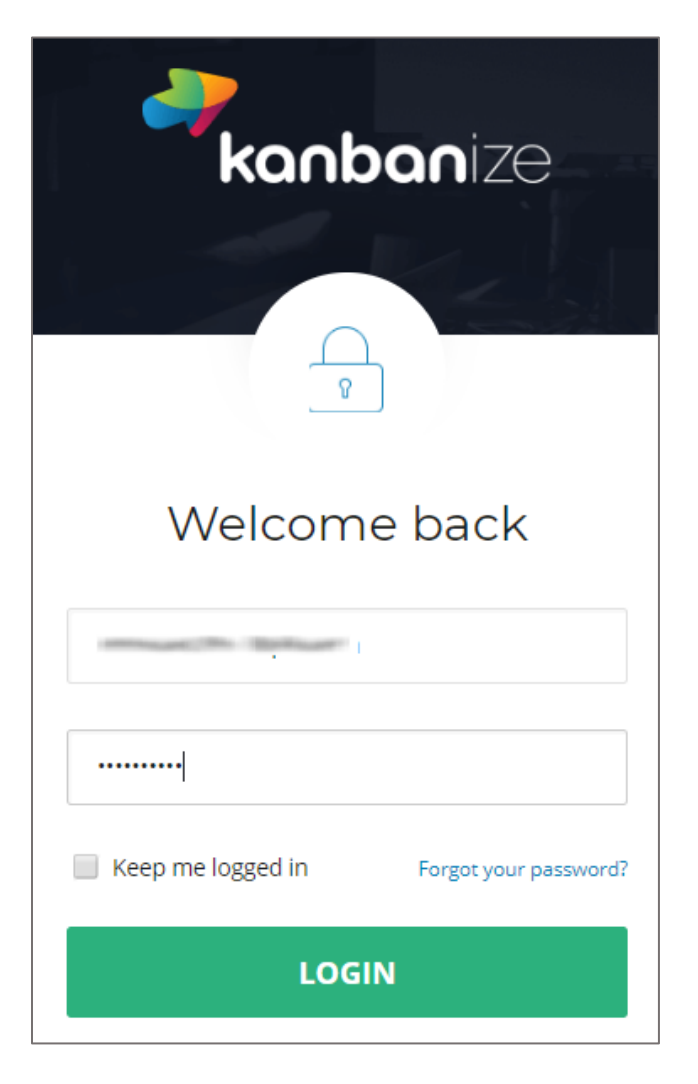

3. In the dashboard page, click the Account Administration icon.

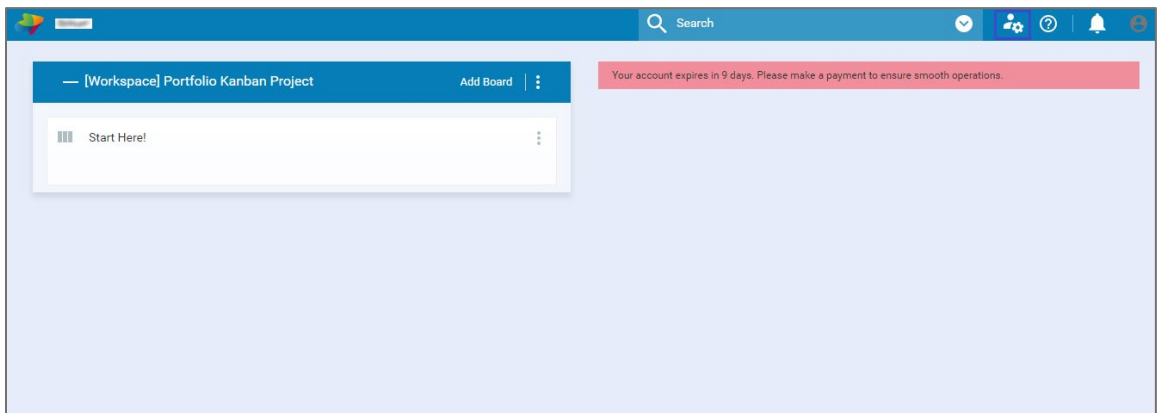

4. In the pop-up window, click **Integrations** in **Administration panel**.

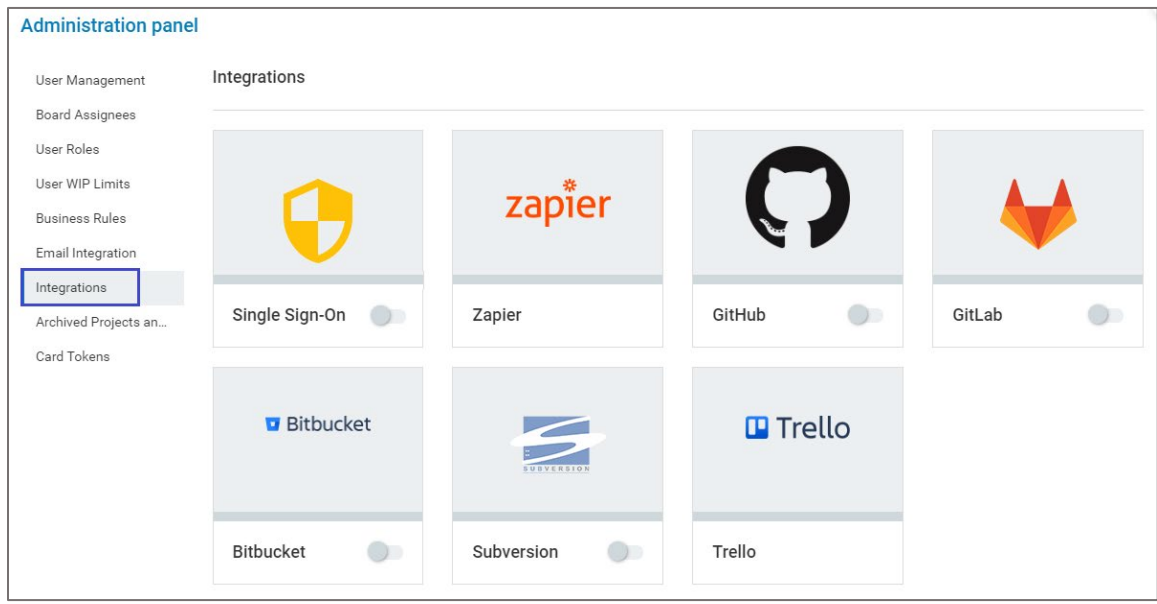

- **Administration panel** Integrations User Management Board Assignees Single Sign-On (SSO) is a<br>technology which allows a<br>company to maintain a<br>centralized Identity Provider<br>server that all other tools User Roles zapier User WIP Limits **Business Rules** CONFIGURE Email Integration Integrations GitHub GitLab Single Sign-On Zapier  $\bigcirc$  $\bigcirc$ Archived Projects an... - 0 Card Tokens **Bitbucket T** Trello Trello Bitbucket  $\bullet$ Subversion  $\bullet$
- 5. In the first tile, enable **Single Sign-On** and click **CONFIGURE**.

6. Enter the values for the following fields:

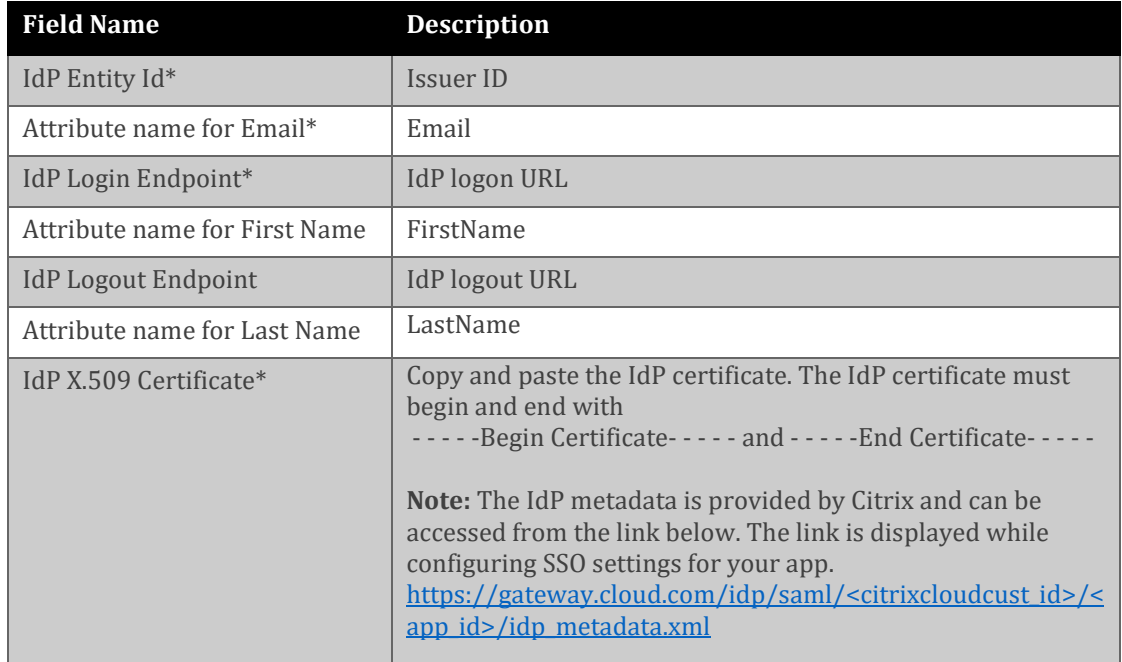

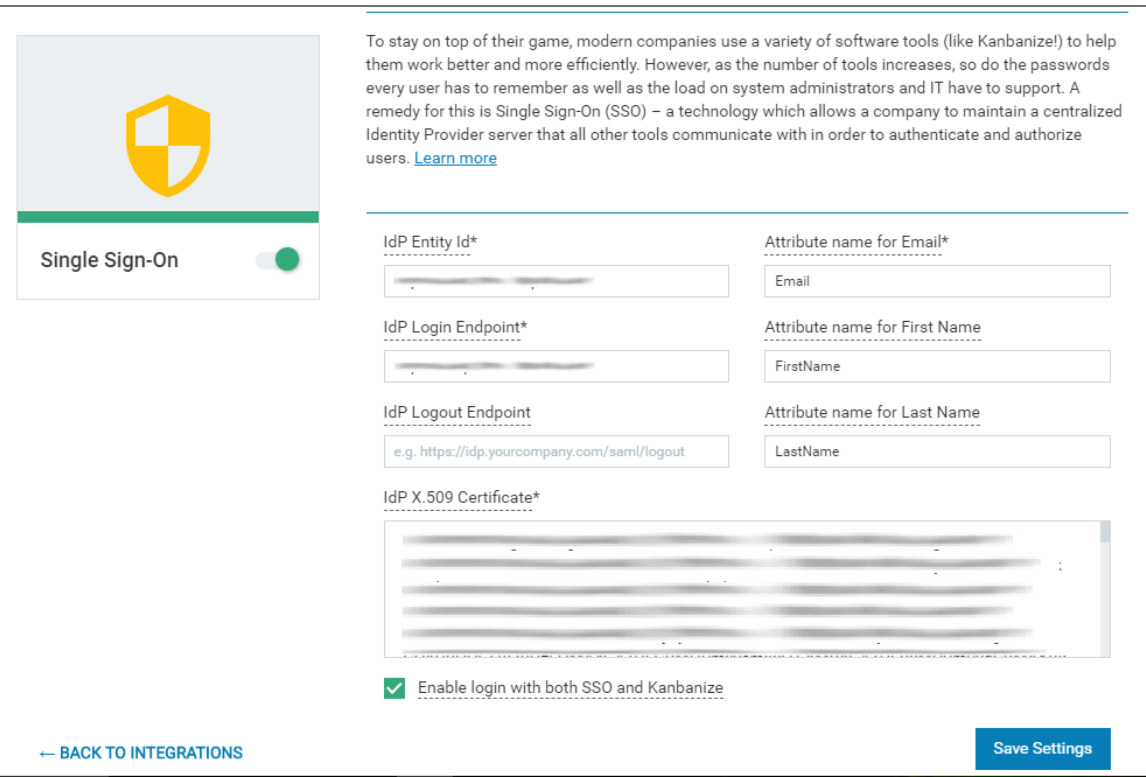

- 7. Select the **Enable login with both SSO and Kanbanize** check box.
- 8. Finally, click **Save Settings**.